## 静岡県トラック協会各種セミナー WEB 予約システムのご案内

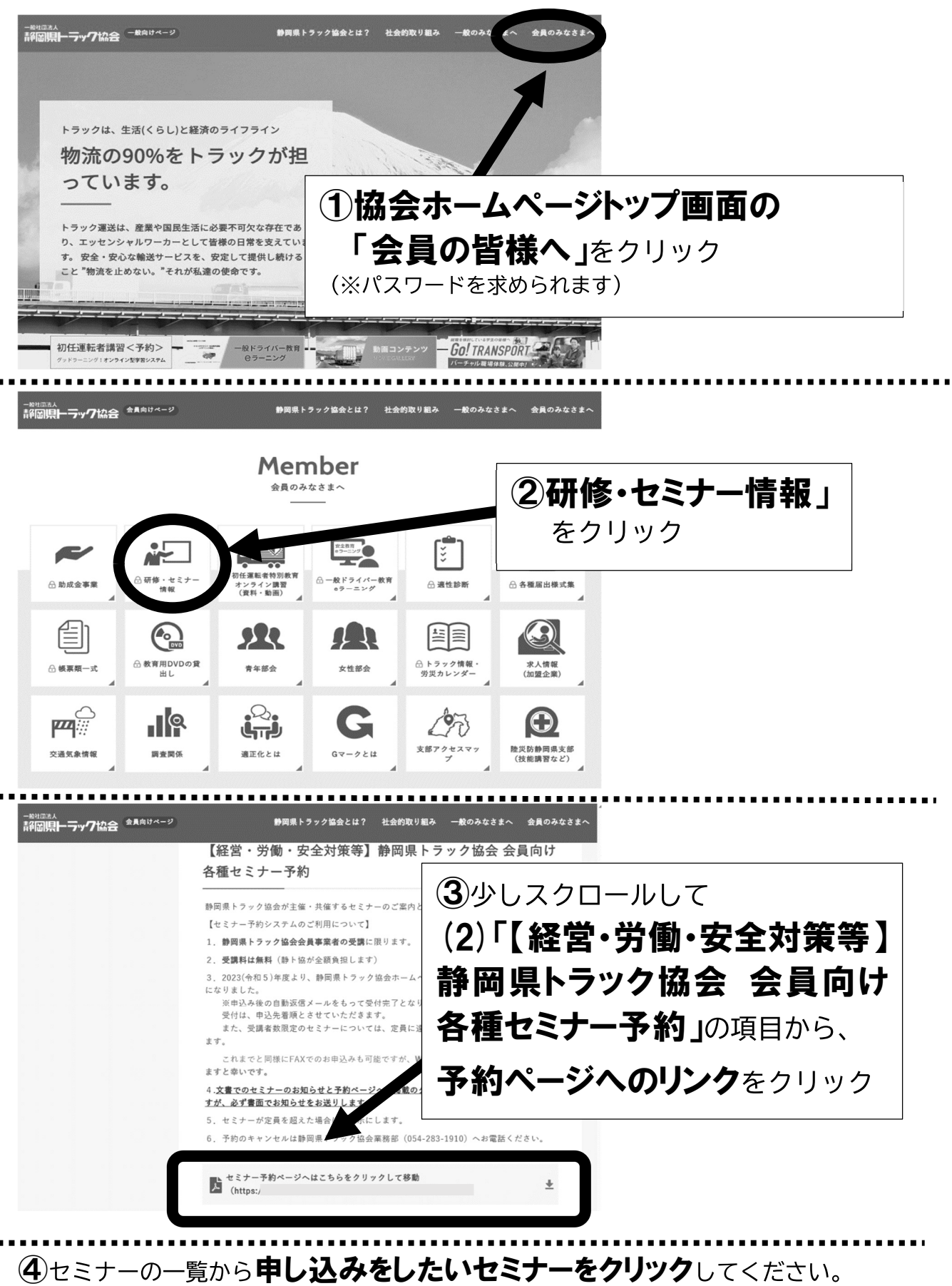

5詳細が表示されます。右下の「お申込みはこちら」のボタンをクリックして、 申込者の氏名等を入力する画面に進んでください。